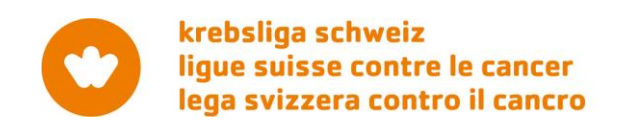

# **Information sheet** Reporting the progress of your grant or fellowship

# **Introduction**

Monitoring and reviewing research activity we fund is important to us and it provides us with valuable insight on the work in which we invest. [Grant Application Portal \(GAP\)](https://gap.swisscancer.ch/) is our web platform designed for the online interaction between applicants, reviewers and the Scientific Office of the Swiss Cancer Research foundation (SCR) and the Swiss Cancer League (SCL).

Please **submit** your progress reports and **import** publications via this portal.

# **Reporting your progress on funded activities**

Requirements in terms of reporting were noted in your decision letter and are listed in GAP as described below. Upon receipt via the online Portal, the progress reports will be examined by the relevant bodies. The Scientific Office will inform recipients once their reports have been approved.

Any funding granted but not used must be paid back to SCR/SCL upon completion of the research work. Please contact the Scientific Office on how to proceed in such cases.

Publications arising from SCR/SCL funding should be reported to the Scientific Office via the Grant Application Portal as soon as the publication is published.

# **How to submit your research outputs / scientific publications**

Login to the [Grant Application Portal \(GAP\)](https://gap.swisscancer.ch/)

#### Navigate to **My Grants** The following screen will be displayed. Home My Grants My Applications My Co-applications My Grants My Research Outputs **Active projects** My Approvals You have 2 active projects. My Reviews To view more details or update a projects please select it from the grid below. Manage My Details Contact Us Reference Title Last Updated Status Logout HSR HSR<br>KFS-2929-09-2017 Fostering implementation of health services research ., 03 11 2017 11:23:52 Artivo System Help<sup>9</sup> Example of the Boosting immunotherapy treatments to treat pancreatic<br>
cancer 10.03.2017 14:31:30 Active БŚ, cancer

Select the project on which you wish to report your progress.

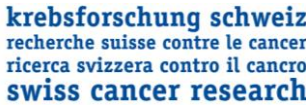

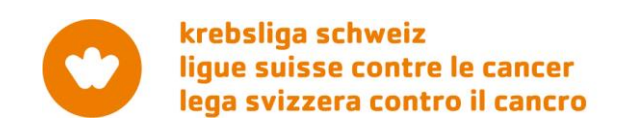

The following screen will be displayed with details on your grant:

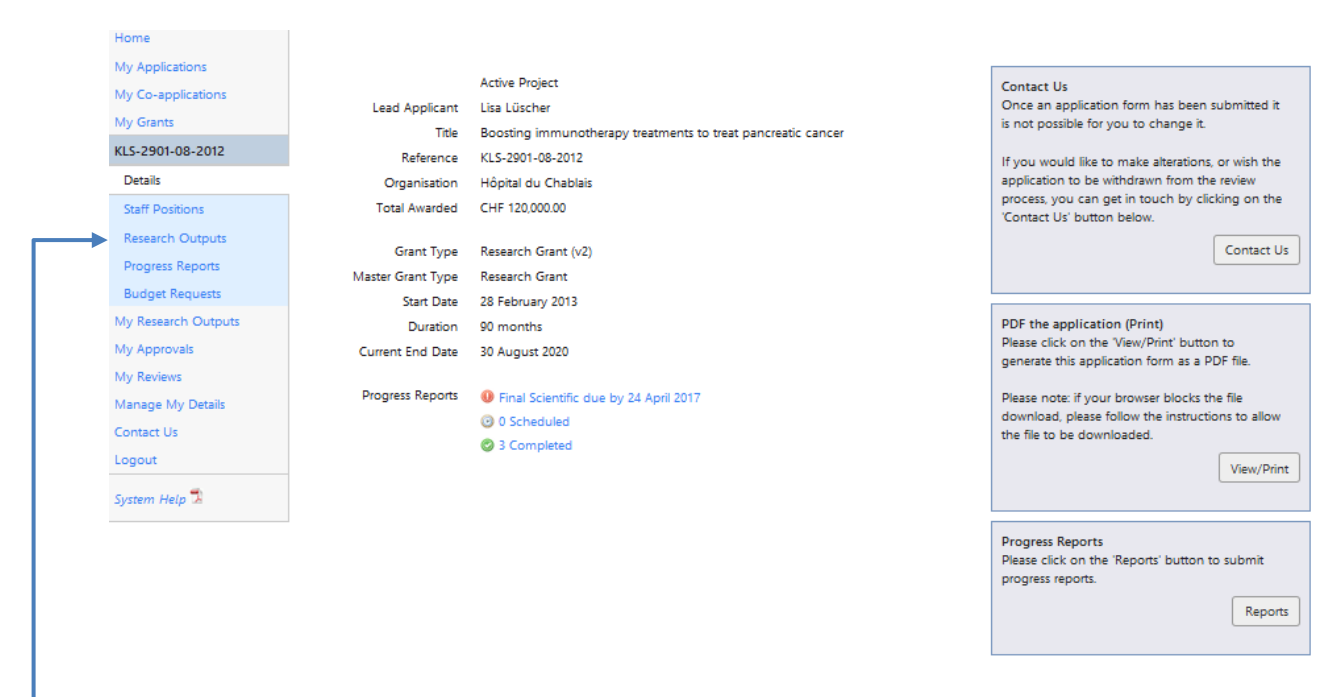

Select **Research Outputs** – **Import** – **Select Records** >> to first Search and then Import information on publications related to **this** grant.

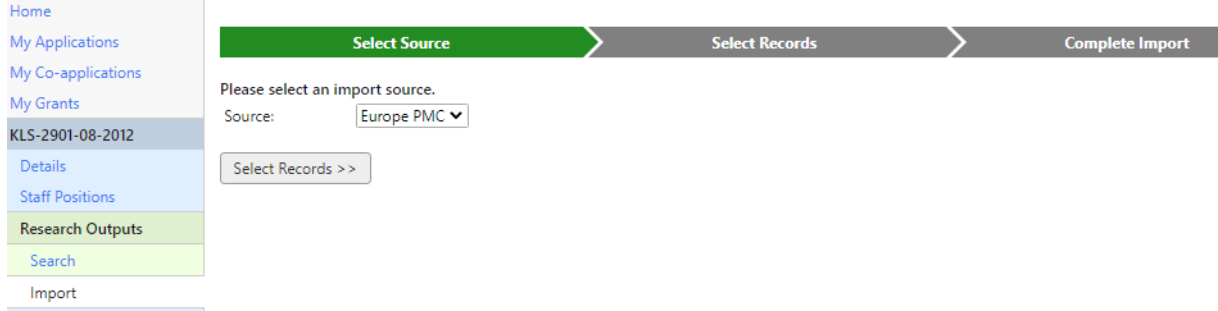

Note: You must first S**earch** to view the available records to import as demonstrated in the following example. You need not fill in all fields in the Search frame. Select the records to import and Complete the Import.

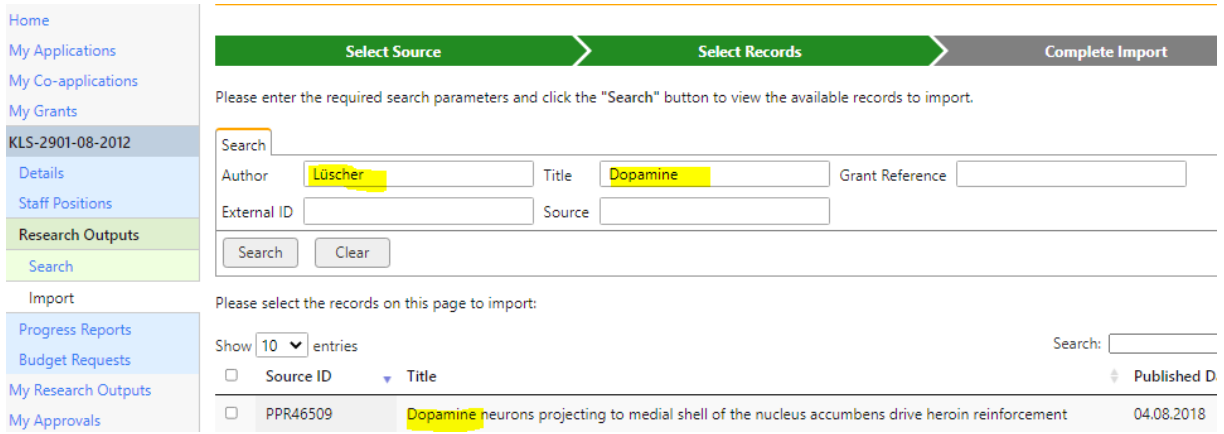

Swiss Cancer Research foundation & Swiss Cancer League Scientific Office, Effingerstrasse 40, Postfach, CH-3001 Bern +41 31 389 91 09[, scientific-office@krebsliga.ch](mailto:scientific-office@krebsliga.ch) [www.krebsforschung.ch](http://www.krebsforschung.ch/) & [www.krebsliga.ch](http://www.krebsliga.ch/) 2/4

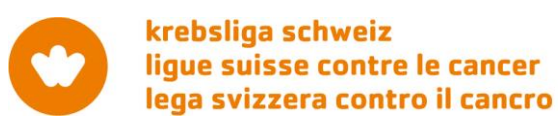

### **How to submit scientific progress reports**

Login to the [Grant Application Portal \(GAP\)](https://gap.swisscancer.ch/)

# Navigate to **My Grants**

The following screen will be displayed.

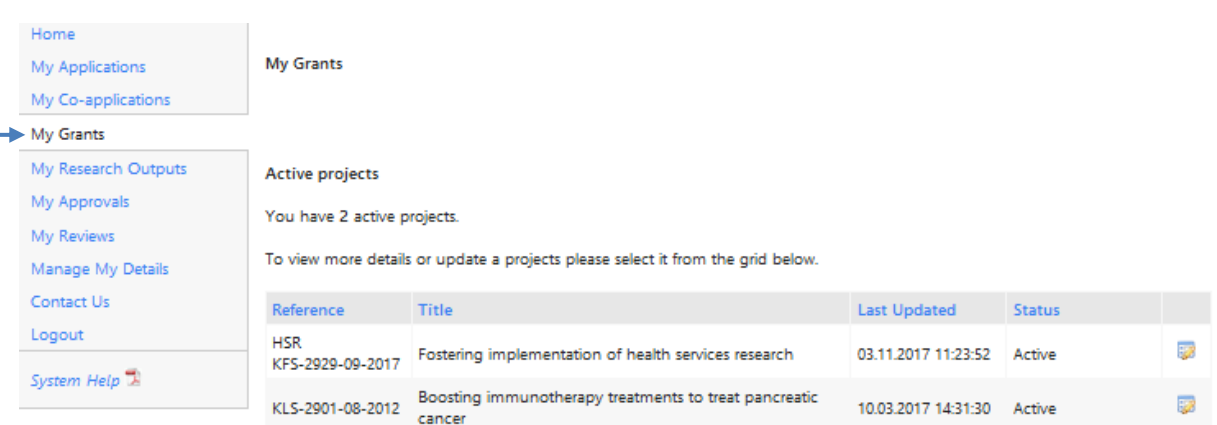

Select the project on which you wish to report your progress.

The following screen will be displayed with details on your grant:

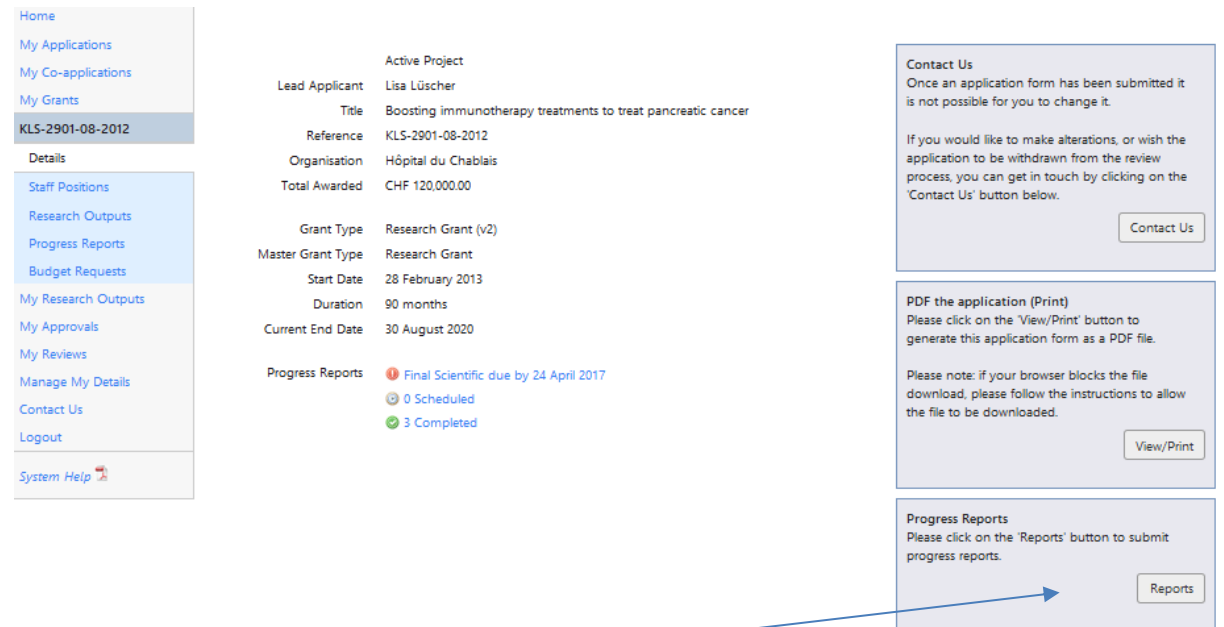

Select **Reports** to report on progress.

A list of the reports required for the project will be displayed. Select the appropriate report type. The system will guide you through the reporting process.

*Please note:* A description of the research work carried out during the reporting period and summary of the results will be required. This information is to be uploaded in a single pdf file and may not exceed 20 pages.

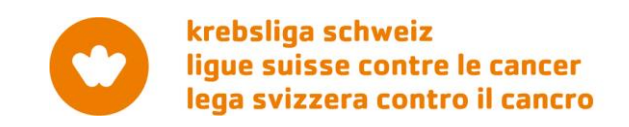

Once a report is in either the **Required** or **Requested** status, you will be able to complete and submit the progress report. Any progress reports that have been received by the Scientific Office can also be viewed here.

## **How to submit financial progress reports**

Financial reporting is carried out outside of our Grant Application Portal.

Please download and complete the financial report form found under [Reporting.](https://www.krebsforschung.ch/fuer-forschende/reporting/) Detailed instructions on how to proceed are noted on the form.

Alternatively, we accept financial reports generated by your organization. Please send related receipts via e-mail to [grants@swisscancer.ch.](mailto:grants@swisscancer.ch) Hardcopies of your reports and publications are no longer required.

**Questions?** [Contact us.](mailto:grants@swisscancer.ch?subject=Reporting%20on%20the%20progress%20of%20a%20grant%20or%20fellowship)